# **Handleiding** Youforce app & desktop Vervanging

 $5h$ 

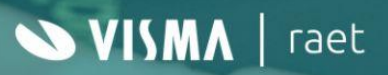

### **Inhoudsopgave**

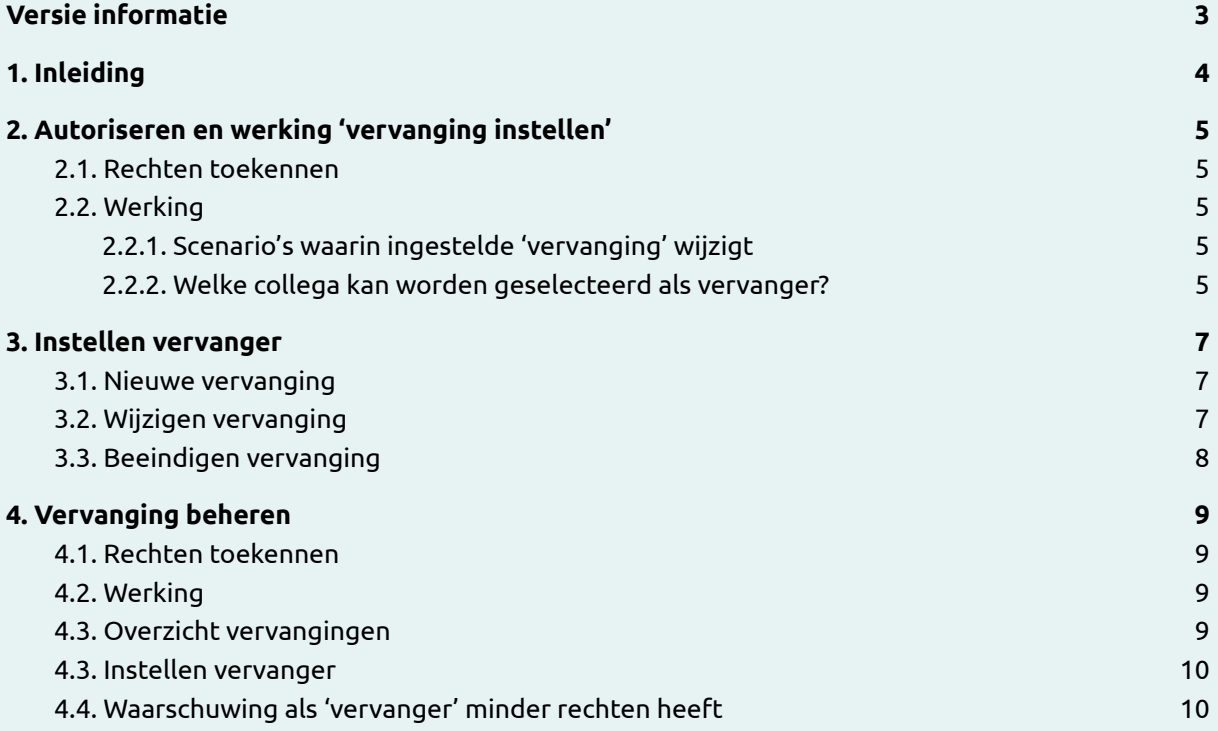

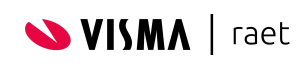

# <span id="page-2-0"></span>**Versie informatie**

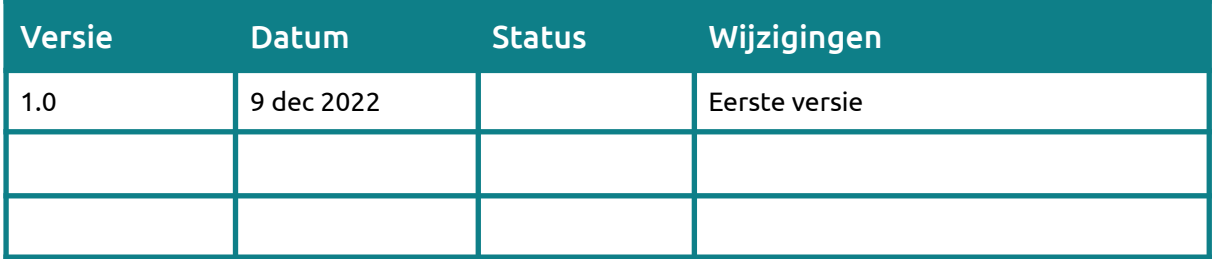

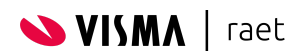

# <span id="page-3-0"></span>**1. Inleiding**

Binnen vervanging kan iedere gebruiker van de Youforce app (&desktop) met een rol in de organisatiestructuur van HR Core Beaufort een vervanger instellen. Op die manier kan een manager, back-up manager of HR-coordinator:

- Een collega instellen die hem/haar waarneemt tijdens vakantie
- Een collega instellen die hem/haar waarneemt tijdens langdurige ziekte
- Een collega instellen waarmee die hem/haar structureel waarneemt tijdens bijvoorbeeld part-time dagen

Mocht een gebruiker het zelf niet kunnen doen (omdat hij/zij het is vergeten of plotseling wordt opgenomen in het ziekenhuis) dan kan de beheerder van Youforce het ook alsnog instellen.

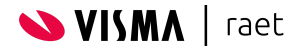

## <span id="page-4-0"></span>**2. Autoriseren en werking 'vervanging instellen'**

Om gebruikers van Youforce toegang te geven tot 'vervanging instellen' moet je als beheerder de juiste rechten toekennen. Naast het toekennen van de rechten hoef je als beheerder van Youforce niets in te richten. Rechten worden ingericht in ['Autorisatiebeheer'](https://community.visma.com/t5/Kennisbank-Youforce-Portaal/tkb-p/nl_ra_YF_Portaal_knowledge/label-name/handleidingen)

### <span id="page-4-1"></span>**2.1. Rechten toekennen**

Om een manager, back-up manager of andere rol toegang te geven tot ''vervanging'' moet deze rol in 'Autorisatiebeheer' rechten hebben op de applicatie 'Vervanging en delegatie' met rechten 'Vervanging instellen'.

### <span id="page-4-2"></span>**2.2. Werking**

Iedere gebruiker met de juiste rechten kan een collega instellen als vervanger. Het is alleen mogelijk om een collega in te stellen die dezelfde rol of rollen heeft. De meest logische inrichting van 'rechten' zoals Ziekteverzuim is om deze toe te wijzen aan één of meerdere rollen. Doordat een gebruiker alleen een collega te laten instellen met dezelfde rol(len) is met deze inrichting van 'rechten' gegarandeerd dat de 'vervanger' ook toegang heeft tot bijvoorbeeld Ziekteverzuim.

#### <span id="page-4-3"></span>**2.2.1. Scenario's waarin ingestelde 'vervanging' wijzigt**

- 1) Een manager (of andere rol) wordt verantwoordelijk voor één extra afdeling  $\rightarrow$  Ingestelde vervanger krijgt óók automatisch rechten tot die extra afdeling
- 2) Een manager (of andere rol) wordt verliest rechten voor één extra afdeling  $\rightarrow$  Ingestelde vervanger verliest automatisch rechten tot die extra afdeling
- 3) Een manager (of andere rol) verliest al zijn/haar roltoewijzing  $\rightarrow$  Ingestelde vervanging wordt automatisch beëindigd
- 4) De ingestelde vervanger gaat uit dienst  $\rightarrow$  Ingestelde vervanging wordt automatisch beëindigd

#### <span id="page-4-4"></span>**2.2.2. Welke collega kan worden geselecteerd als vervanger?**

Aan de hand van bijgaand 3 voorbeelden leggen maken we inzichtelijk welke vervanger er te selecteren is door de gebruiker.

Voorbeeld 1) In de basis kan een gebruiker iemand instellen die exact dezelfde rol heeft. Bijvoorbeeld een 'manager' kan een andere 'manager' instellen.

Een gebruiker heeft twee rollen. Bijvoorbeeld 'manager' & 'back-up manager'. Deze gebruiker kan een collega instellen

als vervanger die exact dezelfde rollen heeft.

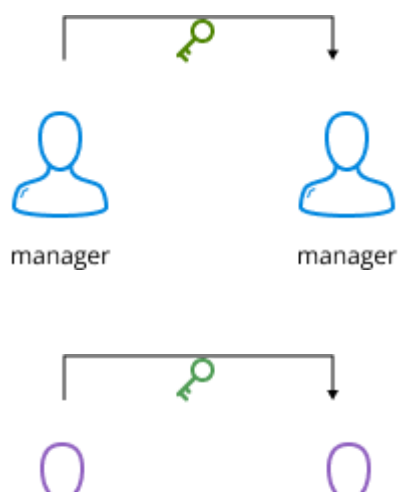

manager & back-up manager

manager & back-up manager

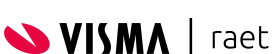

Voorbeeld 2)

#### Voorbeeld 3)

Een gebruiker heeft alleen de rol 'manager'. Deze gebruiker kan een collega instellen als vervanger die minimaal dezelfde rol heeft. Hij kan dus ook een vervanger kiezen die zowel 'manager', 'back-up manager' als 'hr coordinator' is.

Vanzelfsprekend worden alleen de 'manager' rechten toegekend aan de ingestelde vervanger.

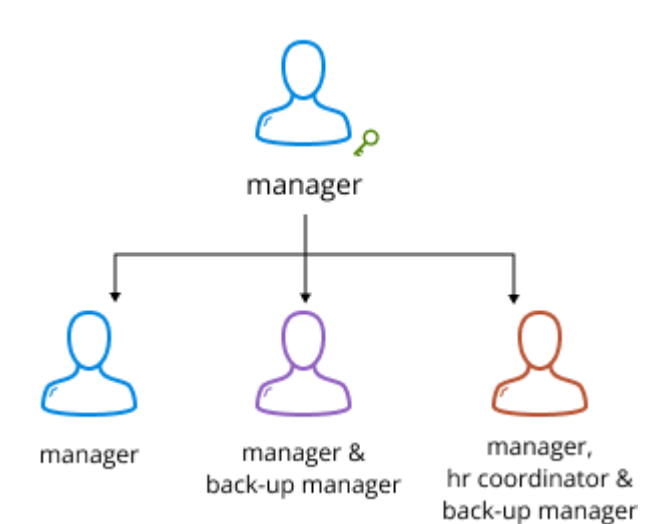

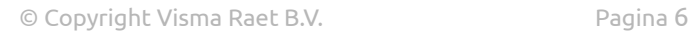

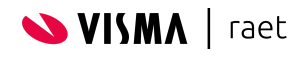

### <span id="page-6-0"></span>**3. Instellen vervanger**

De gebruiker met het recht 'vervanging instellen' kan dit zowel doen op de smartphone (Youforce app) als in de desktop versie van Youforce. In dit hoofdstuk laten we de printscreens van de Youforce app zien. De werking op de desktop is vergelijkbaar.

#### <span id="page-6-1"></span>**3.1. Nieuwe vervanging**

In de Youforce app onder ''Instellingen'' is het onderdeel 'Vervanging' zichtbaar.

In ''Mijn vervanging'' kan je actuele en toekomstige vervangingen zien.

In ''Ik vervang'' kan je zien welke collega's jou hebben ingesteld als vervanger.

Via ''Nieuwe vervanging'' kan je een nieuwe vervanger instellen. Dit doe je door:

- 1. Bij Vervanger te zoeken naar de juiste collega
- 2. Bij Vervangt van de eerste dag dat de vervanging ingaat te selecteren
- 3. Bij Vervangt tot en met een eventuele einddatum op te geven. Zonder einddatum blijft de vervanging actief totdat de gebruiker het zelf beëindigt.

### <span id="page-6-2"></span>**3.2. Wijzigen vervanging**

In ''Mijn vervanging'' kan je een reeds ingestelde vervanging wijzigen. Is de vervanging al gestart (Vervangt van datum is eerder dan de datum van vandaag) dan is alleen Vervangt tot en met te wijzigen. De ingestelde Vervanger en de begindatum kan niet meer worden gewijzigd.

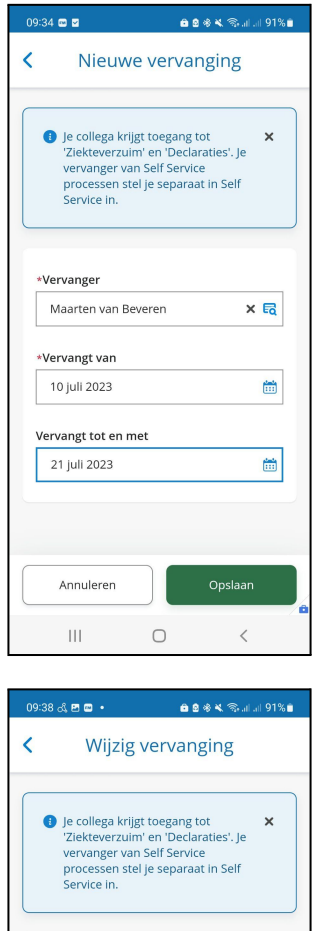

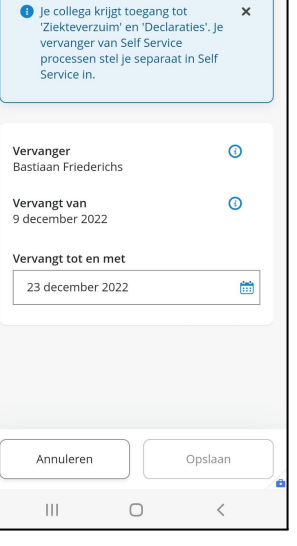

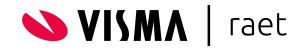

### <span id="page-7-0"></span>**3.3. Beeindigen vervanging**

In ''Mijn vervanging'' kan je een reeds ingestelde vervanging per direct beëindigen. Bijvoorbeeld omdat je eerder bent teruggekeerd van vakantie en de vervanging niet meer nodig is.

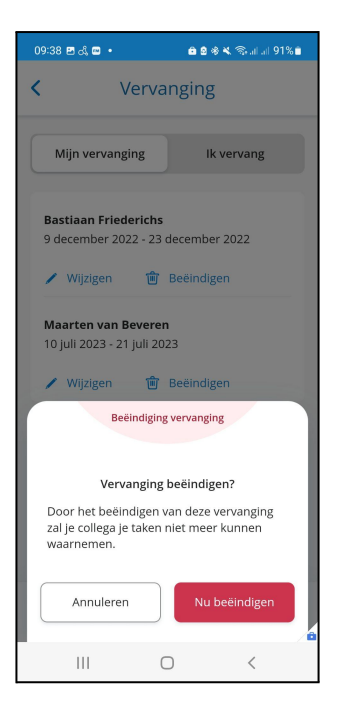

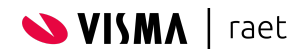

### <span id="page-8-0"></span>**4. Vervanging beheren**

Valt een manager binnen jouw organisatie onverwacht langdurig uit vanwege ziekte? Of gaat een manager op vakantie zonder een vervanger in te stellen. Dan kan jij als beheerder alsnog een vervanger instellen.

Het onderdeel 'vervanging beheren' is alleen beschikbaar op de Youforce desktop.

#### <span id="page-8-1"></span>**4.1. Rechten toekennen**

Om een functioneel beheerder (of bijvoorbeeld collega Personeelsadministratie of Servicedesk toegang te geven tot ''vervanging beheren'' moet deze rol/gebruiker in 'Autorisatiebeheer' rechten hebben op de applicatie 'Vervanging en delegatie' met rechten 'Vervanging beheren'.

### <span id="page-8-2"></span>**4.2. Werking**

Met het recht 'vervanging beheren' kan je meer dan met 'vervanging instellen'. Want het met 'vervanging beheren' kan je ook 'delegaties' instellen. Bijvoorbeeld dat iemand met de rol 'manager' een 'secretaresse' kan instellen als vervanger.

Tijdens het selecteren van een vervanger zie je alle gebruikers met een actieve rol in HR Core Beaufort. De lijst is dus niet beperkt op alleen het tonen van mogelijke vervangers met dezelfde rol zoals bij 'vervanging instellen'.

Stel je wil een 'manager' werkzaamheden laten delegeren aan een 'secretaresse' dan worden de autorisaties vanuit 'autorisatiebeheer' vergeleken. Heeft de 'secetaresse' minder rechten dan de 'manager'? Dan verschijnt de volgende waarschuwing

### <span id="page-8-3"></span>**4.3. Overzicht vervangingen**

Het overzicht vervangingen geeft inzicht in alle actieve en geplande vervangingen. Je kunt eenvoudig zoeken op zowel de naam als het persoonsnummer van de vervangers. Een bestaande vervanging kan je beëindigen via de knop 'beëindigen'.

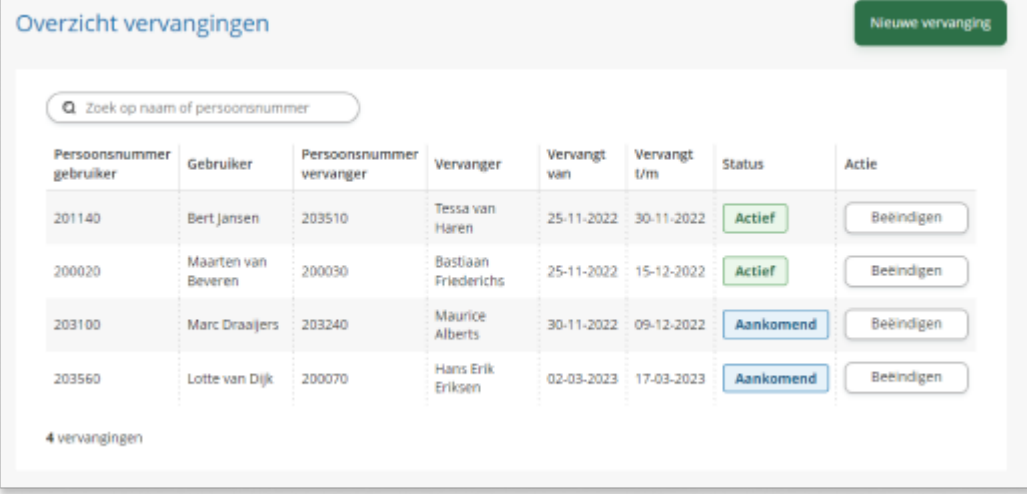

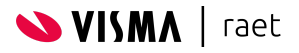

### <span id="page-9-0"></span>**4.3. Instellen vervanger**

Via de knop 'nieuwe vervanging' kan je een vervanger instellen. Je zoekt eerst de gebruiker op die vervangen moet worden. Daarna zoek je de vervanger op. Tot slot stel je de begindatum en eventuele einddatum in.

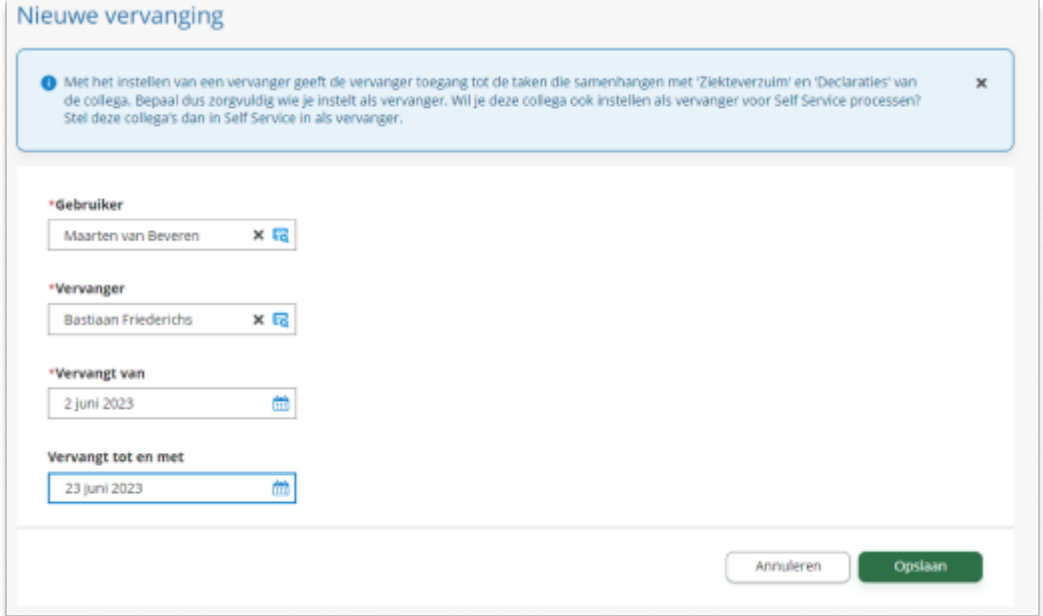

### <span id="page-9-1"></span>**4.4. Waarschuwing als 'vervanger' minder rechten heeft**

Stel je wil een 'manager' werkzaamheden laten delegeren aan een 'secretaresse' dan worden de autorisaties vanuit 'autorisatiebeheer' vergeleken. Heeft de 'secetaresse' minder rechten dan de 'manager'? Dan verschijnt de volgende waarschuwing

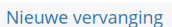

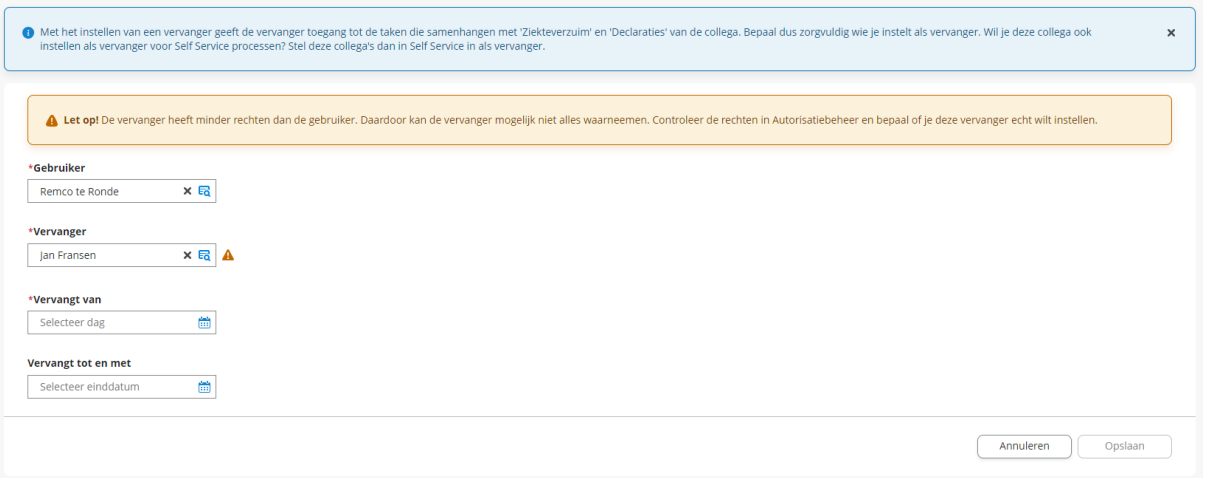

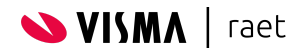

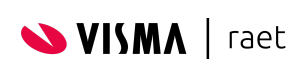

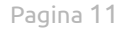